## **KEAMANAN JARINGAN KOMPUTER (TUGAS)**

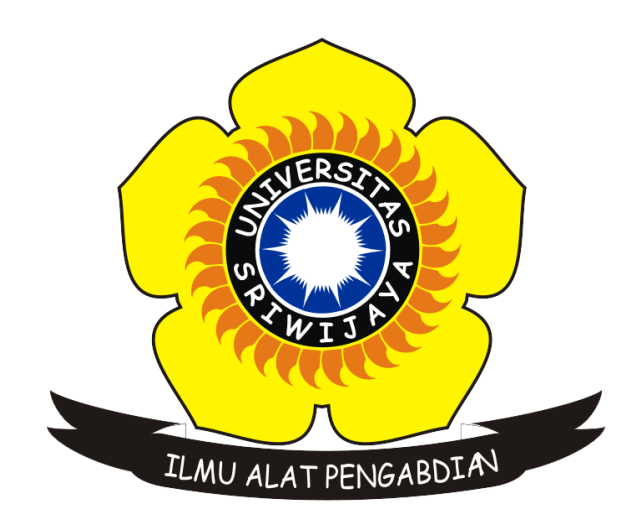

## **Disusun Oleh :**

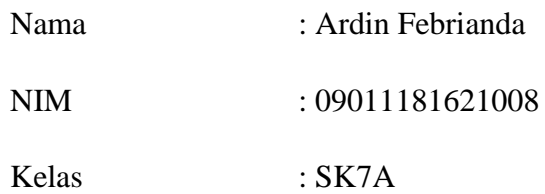

**JURUSAN SISTEM KOMPUTER FAKULTAS ILMU KOMPUTER UNIVERSITAS SRIWIJAYA 2019**

## **TUGAS PASSWORD CRACK**

- 1. Dengan menggunakan aplikasi "Cain & Abel"
- 2. Pilih tab cracker

| <b>E</b> ain<br>$\overline{\phantom{a}}$<br>$\mathbf{x}$<br>File View Configure Tools Help                                                                                                    |                                            |          |          |      |          |
|----------------------------------------------------------------------------------------------------|--------------------------------------------|----------|----------|------|----------|
| Decoders 9 Network   Sp Sniffer 6 Cracker <b>Q</b> Traceroute   M CCDU   Wireless   b Query                                                                                                    |                                            |          |          |      |          |
| Cached Passwords<br><b>Protected Storage</b><br><b>By LSA</b> Secrets<br>ु <sup>#</sup> Wireless Passwords<br>IE 7/8/9 Passwords<br>Windows Mail Passwords<br>Dialup Passwords<br><b>JANA Edit Boxes</b><br>Enterprise Manager<br><b>P</b> Credential Manager<br>Windows Vault | Resource<br>аŘ<br><b>Protected Storage</b> | Username | Password | Type | Identity |
| http://www.oxid.it<br>/ı,                                                                                                    |                                            |          |          |      |          |

Pilih Icon + , Lalu centang Include password hotkey

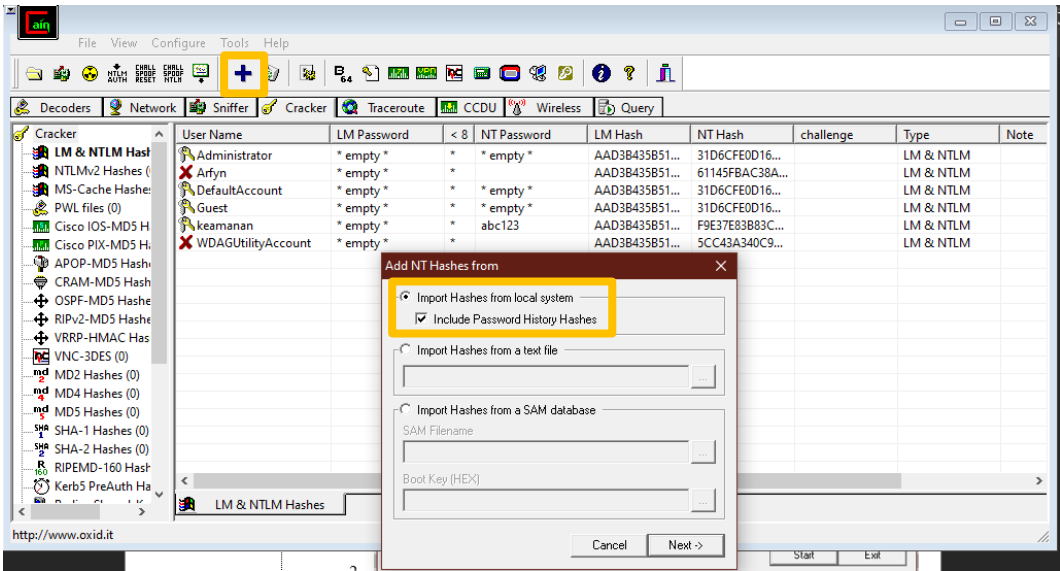

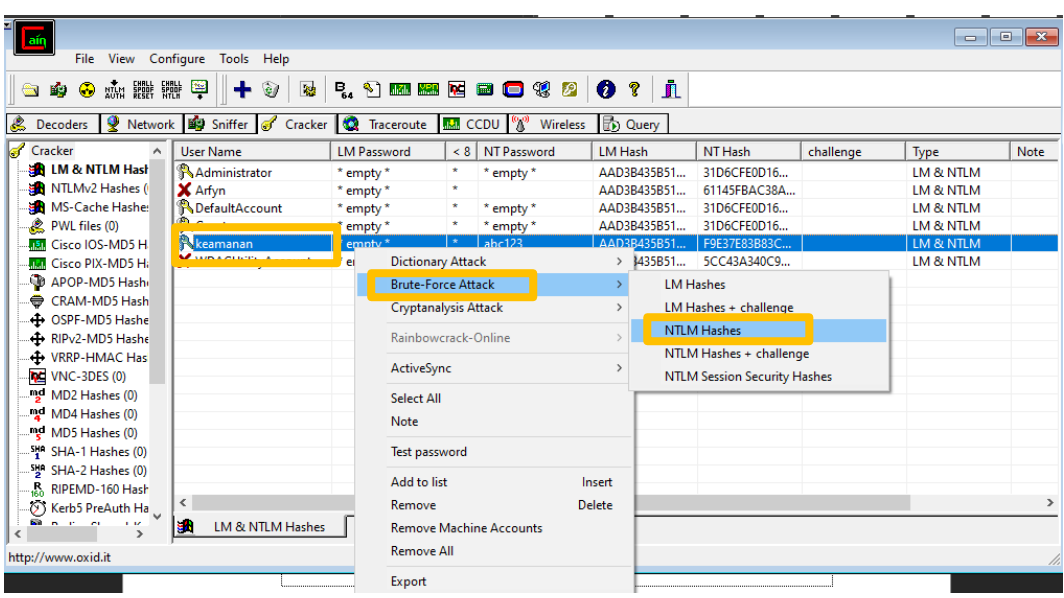

## 3. Pada User Keamanan

4. Lalu masukkan panjang password minimum dan maksimum lalu masukan hint seperti "123456" dan klik start.

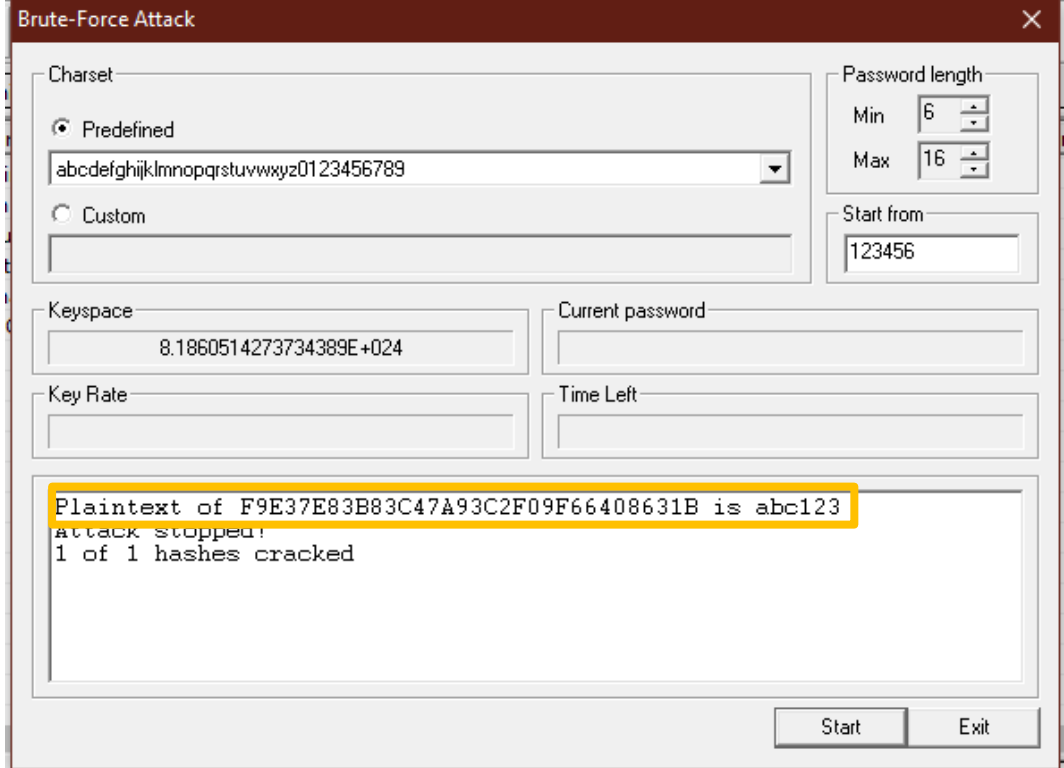

5. Didapati hasil dari cracked password yaitu "abc123".